# Linux Terminal Server Project

Harri Peltola & Niko Rosvall

September 12, 2006

## Tästä dokumentista

Dokumentoinnin tarkoituksena on selventää ja esittää LTSP:n asennus käyttäen Debian Etch (versio 4.0) Gnu/Linux x86 käyttöjärjestelmää. Dokumentointi kattaa tarvittavien palvelimien asennuksen ja konfiguroinnin. Tämä ei kuitenkaan ole niinkään tarkka opas tietylle alustalle, paremminkin yleismaailmallinen opas, siihen mitä palveluita vaaditaan Terminal Serverin pystyttämiseen Linux/Unix alustalle.

## Mikä on LTSP ?

LTSP eli Linux Terminal Server Project(katso http://www.ltsp.org) mahdollistaa thinclienttien eli ns. tyhmien päätteiden käytön Linux-pohjaisessa verkossa. Thin client on työasema, jossa ei ole tarvetta olla kiintolevyä. Thin client toimii etäyhteydellä itse pääpalvelimeen, jossa on asennettuna tarvittava palvelinohjelmisto LTSP:tä varten. Tämä toimintamalli mahdollistaa vanhojen, jo muuten käytöstä poistetuiden koneiden ottamisen uudelleenkäyttöön esimerkiksi kouluympäristössä, jossa tehdään tavanomaisia asioita. Thin client malli soveltuu erinomaisesti toimistotyöhön, sähköpostien lukemiseen, internetin yleiseen käyttöön ja opetustoimintaan. Ratkaisu on edullinen, helposti ylläpidettävissä ja tietoturvallinen. Thin clientit siis käyvät pienellä muistimäärällä (min.32 megatavua) sekä ilman kiintolevyjä. Lisäksi työasemiin voidaan liittää dvd/cd sekä disketti-asemat. Myös työasemien usblaitteet ovat tuettuina.

## Tarvittavat ohjelmistot ja laitteisto

#### **Laitteisto**

Itse Terminal Serveriä varten tarvitaan toki palvelinlaitteisto. Palvelimen muistinmäärä ja tehot määräytyvät pitkälti työasemien lukumäärän mukaan. Palvelinlaitteistoa suunnitellessa kannattaa huomioda laajennettavuus(mahdolliset työasemien lisäykset) ja se, että palvelinkone/farmi pyörittää kaikkia työasemien ja niiden käyttäjien käyttämiä ohjelmistoja. Muutaman koneen terminal serveriin riittää noin gigatavun muisti palvelimella, peruskäyttöön. Suunniteltaessa suurempia, esimerkiksi luokkaympäristöä, 1-4 gigatavun muisti ei varmasti ole liioiteltua. Levytilaa tarvitaan tietysti myös. Pelkän järjelmän asennus vie noin 2,5 gigatavua, mutta lisäksi tarvitaan levytilaa käyttäjien tiedostoille, mahdollisille logeille jne. Suosittelisin 10 käyttäjän ympäristölle minimissään 40 gigatavua. Korkeat palvelimen laitteistovaatimukset eivät tunnu kovinkaan pahoilta, koska työasemiksi riittää vanhat, käytöstä poistetut koneet, eikä niissä tarvita levytilaakaan. Työasemissa tulee kuitenkin olla pxe-tuella varustettu emolevy, jotta verkkokortti saadaan määritettyä laitteeksi, jolta työasema käynnistyy. Vaihtoehtoisesti voidaan myös tehdä disketti korvaamaan pxe-tuella olevaa emolevyä. Tällöin työasema määritellään käynnistymään disketiltä, josta käynnistyminen jatkuu pxe:n kanssa verkkokortille.

#### Ohjelmistot

Palvelimeen tulee asentaa itse LTSP-ohjelmiston lisäksi tftp, pxe<sup>1</sup> tuella oleva dhcp, nfs, portmap, xdcmp sekä X. Lisäksi voidaan asentaa myös ssh ohjelmisto, jolloin työasemien kirjautuminen saadaan putkitettua ssh:n läpi palvelimelle, tehden kirjautumisesta turvallisempaa. Myös Proxy palvelimen pystytys on suositeltavaa, se nopeuttaa työasemien internet käyttöä huomattavasti. Esimerkissä Proxy-palvelimena on käytetty hyväksi havaittua Squid - ohjelmistoa. Squid pyörii omassa koneessaan, LSTP verkossa.

Palvelimen kerneli tarvitsee tuen fuselle. Muutenkin on suositeltavaa käyttää mahdollisimman uutta kerneliä paremman laitteisto tuen takia. Miniminä voitaisiin pitää 2.6.8 kerneliä. Tämän vanhemmissa fuse ei ole tuettu kuin osittain. Fuse on eräänlainen virtuaalinen tiedostojärjestelmä, joka mahdollistaa työasemien paikallisten laitteiden toimimisen, ikäänkuin työasema olisi normaali standalone kone, eikä osana Terminal Server verkkoa. Näin käyttäjät voivat käyttää omia cd-levyjään ja usbmuistejaan tiedon tallentamiseen. Myös äänet ovat tuettuina.

#### Tarkka selvitys laitteistovaatimuksista

Kevyeen käyttöön palvelimessa tulee olla 256 megatavua muistia, raskaaseen käyttöön tarvitaan vähintään 512 megatavua muistia palvelimelle. Lisäksi tarvitsee ottaa huomioon käyttäjien tarvitsema muisti. Kevyessä käytössä yhdelle käyttäjälle tulisi varata 50 megatavua muistia ja vastaavasti raskaassa käytössä ainakin 70 megatavua on tarpeen. Esimerkki kevyeen käyttöön

tarkoitetusta palvelimesta yhdellä käyttäjällä. Palvelinta varten 256 megatavua muistia, lisäksi käyttäjää varten 50 megatavua. Yhteensä palvelimessa tulee siis olla muistia 306 megatavua. Alla taulukko, joka selvittää palvelimen muistivaatimukset käyttäjämäärän sekä käytön raskauden suhteen:

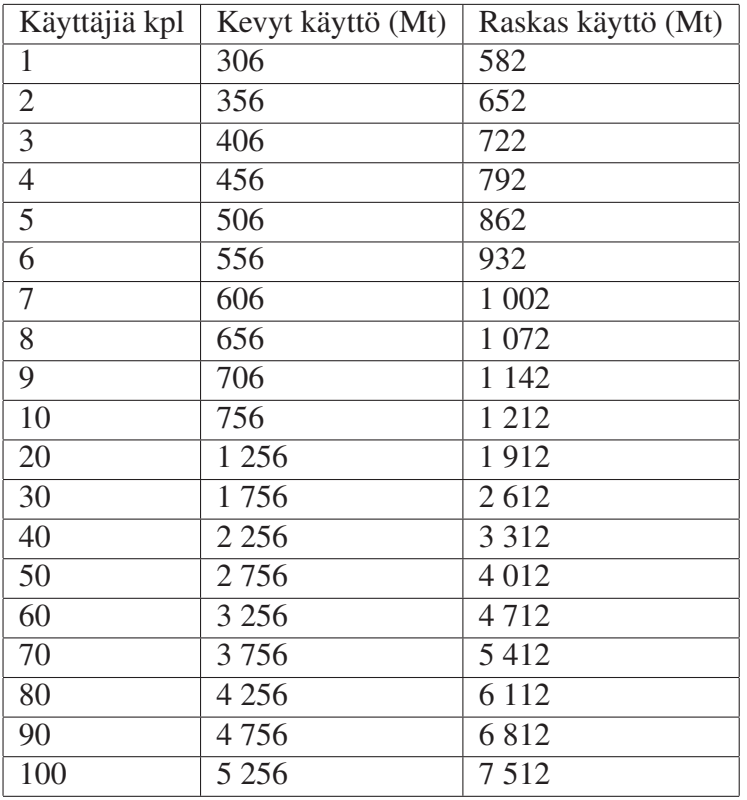

Laitevaatimuksia voidaan tehokkaasti hilata pienemmiksi esimerkiksi käyttämällä kevyttä työpöytäympäristöä(esim.icewm,fluxbox), tämä kuitenkin syö käytettävyyskynnystä varsinkin kokemattomilla käyttäjillä verrattuna täyteen gnome tai kde työpöytään.

## **Tietoturva**

### Vaatimukset Terminal Serverin tietoturvallisuuteen

LTSP kannattaa, jopa pitää asentaa palomuurin sekä NAT:in (Network Address Translation) taakse. Näin estetään ulkopuolisten pääseminen verkkoon. Tässä esimerkissä LTSP on eristetty omaan 192.168.16.0/24 verkkoonsa, käyttämällä BSD pohjaista GnatBox palomuuriohjelmistoa, joka pyörii erillisessä palvelimessa, tarjoten palomuuriominaisuuksien lisäksi myös NAT:in. Palomuurin takana olevissa koneissa ei ole palomuuria, koska tähän ei nähty tarvetta. Kaikki palvelimet, dhcp, proxy, ssh jne. Pyörivät palomuurin takana. Ylläpitoa ajatellen ssh voidaan päästää myös ulkoverkkoon mahdollista etähallintaa varten. Tällöin ssh:sta kannattaa disabloida root käyttäjänä kirjautuminen, sekä tarkistaa salasanojen tietoturvallisuus.

### Työasemien kirjautuminen ja ssh

Oletuksena työasemat käyttävät kirjautumiseen telnet:iä, joka on todistettavasti tietoturvaton. Tämä voidaan korjata putkittamalla kirjautumiset palvelimelle ssh:n lävitse. Tähän ei kuitenkaan välttämättä ole tarvetta, koska LTSP pyörii suljetussa verkossa, palomuurilla eritettynä muista verkoista sekä internetistä. Ssh:n käyttöönotto tehdään niin että palvelimelle luodaan thinclient:jä varten ssh avaimet erityisellä ltspohjelmiston mukana tulevalla ltsp-ssh-keys ohjelmistolla.

### Virukset ja madot

Käytettäessä natiivia Linux-verkkoa pääsee huomattavasti helpommalla virusten ja muiden haittaohjelmien suhteen. Työasemissa tai palvelimessa ei tarvita virustorjuntaohjelmistoa. Kuitenkin vaatimusten mukaan on mahdollista asentaa esimerkiksi ClamAv ohjelmisto skannaamaan Windows virukset pois sähköpostista. Näin kannattaakin menetellä jos käytössä on/tai on tarkoitus ottaa käyttöön SMTP-palvelin tai esimerkiksi oma POP3-palvelin. Näin ollen, vaikka virukset eivät juurikaan leviä Linux verkoissa, varmistetaan se, että mahdollisien vastaanottajien Windows työasemta eivät saastu. Käytäntö on hyvä myös silloin, jos verkossa on myös Windows työasemia, jotka käyttävät samaa sähköpostipalvelinta. ClamAV:llä on myös mahdollista skannata automaattisesti käyttäjien paikalliset postilaatikot, jotka sijaitsevat valinnan mukaan, joko erillisellä palvelimella, tai LTSP-palvelimella. Tämä tutkii myös webmailin kautta lähtevät/tulevat viestit, koska yleisesti webclientit käyttävät palvelimen paikallisia postilaatikoita selaimen ylitse.

## Lähiverkko

#### Vaatimukset toimivaan lähiverkkoon

Vaatimuksina voidaan pitää palomuuria, joko laitetta tai ohjelmistoa, kytkintä, jossa riittävä määrä vapaita portteja työasemia varten. Alla kaaviokuva esimerkissä käytetystä verkkoratkaisusta:

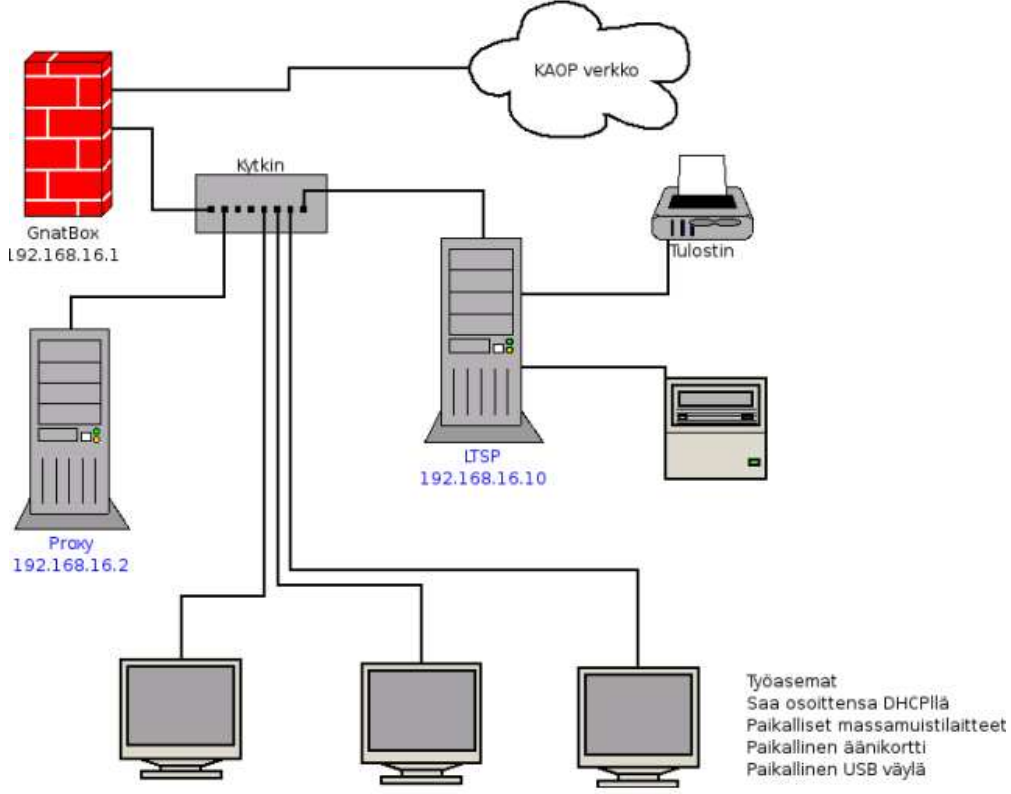

Kyseisessä ratkaisussa luotiin 192.168.16.0/24 verkko, eristäen se palomuurilla oppilaitoksen muusta verkosta. Työasemat eli thinclientit saavat ip-osoitteensa käynnistyksessä LTSPpalvelimessa pyörivästä dhcp:stä PXE:n avulla. Työasemissa on usb-väylät emolevyssä, cd sekä diskettiasemat. Emolevyistä löytyy myös integroitu VIA:n äänipiiri. Esimerkissä jokaisessa työasemassa on muistia 256 megatavua, joka on turhan suuri määrä. Palvelin pyörii 768 megatavulla ddr-muistia, joka riittää juu noin 8 koneen LTSP-verkolle.LTSP-palvelin jakaa myös tulostimen työasemille käyttäen Cups-palvelinohjelmistoa. Proxy-palvelee myös verkkoa. Järjestelmää on muokattu siten, että oletuksena jokainen uusi käyttäjä käyttää proxya.

## Varmuuskopiointi

### Vaihtoehto 1:

Käyttäjien tiedostojen varmuuskopiointi voidaan ratkaista usealla tavalla. Esimerkiksi tehdään palvelin, jossa mahdollisesti nauha-asema tai jokin muu media. Ajastetaan cronilla komentojono, joka suorittaa LTSP-palvelimen käyttäjien kotihakemistojen varmuuskopioinnin tietyin väliajoin.

### Vaihtoehto 2:

Palvelin suorittaa ajastetun varmuuskopioinnin tietyin väliajoin käyttämällä rsync-ohjelmistoa. Rsync vertaa tiedostoja jo olemassa oleviin varmuuskopioihin ja kopio uudelleen vain muuttuneet tiedostot. Näin säästetään verkkoliikenteessä sekä varmuuskopiointi palvelimen levytilassa.

### Vaihtoehto 3:

Hankitaan erillinen, suoraan verkkoon kytkettävä verkkolevy, jolle varmuuskopiointi suoritetaan ajastetulla komentojonolla, tässä vaihtoehdossa ei voida käyttää rsync-ohjelmistoa, koska verkkolevy tarvitsisi oman ssh-palvelimen. Tämä on melko edullinen ratkaisu, jo senkin takia, että ei tarvita erillistä konetta varmuuskopiointiin. Lisäksi verkkolevy on pieni kooltaan, fyysistä sijaintia on helppo vaihtaa.

### Muut vaihtoehdot:

Vaihtoehtoja on varmasti yhtä monta kuin suunnittelijoitakin. Linuxin scriptausmahdollisuudet ovat lähes rajattomat, jolloin saadaan tehtyä luotettavia tapoja suorittaa varmuuskopiointi etäpalvelimelle hyvinkin edullisesti.

### *Esimerkissä käytetty tapa:*

LTSP-palvelimessa on nauha-asema, nauhalle kopioidaan käyttäjien kotihakemistot ajastetulla komentojonolla joka yö. Järjestelmän palauttamista helposti on ajateltu ottamalta järjestelmästä image Ghost ohjelmalla. image voidaan tallentaa toiselle kiintolevylle, erilliselle palvelimelle verkkoon tai DVD-levylle, jos tila sen sallii.

## LTSP-palvelimen rakentaminen

Käytettäessä Debian Linux pohjaista ratkaisua kannattaa käyttöjärjestelmää asentaessa asentaa aluksi vain minimaalinen järjestelmä. Tämä saadaan toteutettua helposti asentamalla Debianin perusasennus net-install cdromilta. Kyseinen cd on saatavissa http://www.debian.org - sivustolta. Näin saadaan selkeä kuva siitä, mitä ohjelmistoja palvelimella on ja pystytään rakentamaan järjestelmä, jossa ei ole mitään turhaa joka saattaisi haitata vakautta tai tietoturvaa.Kun minimaalinen järjestelmä on asennettu, alkaa itse palvelinohjelmistojen asentaminen. LTSP-ohjelmisto kannattaa asentaa viimeiseksi.

### Palvelinohjelmistojen asennus

Seuraavaksi asennetaan tarpeelliset palvelinohjelmistot. Tämä pitää sisällään nfs, tftp, dhcp, squid, x-server sekä ltsp paketit.Debian Linuxissa nämä saadaan asennettua kätevästi yhdellä komennolla. Ensin tarvitsee varmistaa asennuslähteiden oikeellisuus.Debian käyttää apt-ohjelmistoa pakettien noutamiseen verkkovarastosta. Tätä varten aptille tulee kertoa verkkovarastojen sijainti. Tämä tapahtuu muokkaamalla */etc/apt/sources.list* - tiedostoa. Alla oikea määritys, jota esimerkissä on myös käytetty(#-merkki on kommentti):

#Tietoturvapäivitykset paketeille

deb http://security.debian.org/ etch/updates main contrib deb-src http://security.debian.org/ etch/updates main contrib

#Paketit

deb http://ftp.fi.debian.org/debian/ etch main non-free contrib deb-src http://ftp.fi.debian.org/debian/ etch main non-free contrib

Palvelinohjelmistojen asentaminen onnistuu seuraavasti. Avataan terminaali root-käyttäjän oikeuksilla, jolloin se näyttää seuraavalta:

heaven:˜#

Jossa heaven on Debianin asennusvaiheessa annettu konenimi. Konenimen voi vaihtaa */etc/hostname* tiedostosta editoiden. Risuaita konenimen edessä kertoo, että käytössä on rootin oikeudet. Asennetaan tarvittavat ohjelmistot:

heaven:˜# apt-get install nfs-kernel-server dhcp3-server atfpd squid

#### ATFTPD

Odota kunnes apt asentaa palvelimet. Atfpd kysyy kesken asennuksen tietoja verkostasi. Xxx.xxx.xxx.0- 255, johon xxx.xxx.xxx on LTSP-palvelimesi, eli palvelimen jota juuri rakennat, ip-osoite. Debianissa ip-osoitteen näet komennolla *ifconfig* ja sen voi muuttaa tiedostosta */etc/network/interfaces.* Ip-osoite on syytä määrittää kiinteäksi konfiguroinnin helpottamiseksi. Alla esimerkkijärjestelmän verkkotiedot:

allow-hotplug eth0 iface eth0 inet static address 192.168.16.10 netmask 255.255.255.0 network 192.168.16.0 broadcast 192.168.16.255 gateway 192.168.16.1 dns-nameservers 193.210.18.18 193.210.19.19 dns-search example.com

Tässä esimerkissä syötin atfpd:lle osoitteeksi *192.168.16.10.0-255. Atftp,* tekee järjestelmän hakemistopuuhun hakemiston /tftpboot, joka sijaitsee siis levyn juuressa. Tälle hakemistolle tarvitsee antaa tarvittavat oikeudet, jotta työasemat pystyvät käynnistämään itsensä hakemistossa olevalla/olevilla kerneleillä. Tarvittavat oikeudet voidaan antaa seuraavasti:

heaven:˜# chmod -R 755 /tftpboot

Esimerkissä annetaan kaikille oikeudet lukea hakemistoa ja hakemiston omistajalla on täydet oikeudet(yleensä root) Optio "R" muuttaa oikeuksia rekursiivisesti myös alihakemistoihin.

#### DHCP3-server

DHCP palvelin käyttää Debianissa konfigurointi tiedostoa /etc/dhcp3/dhcpd.conf. Alla esimerkki käytetystä konfiguroinnista:

ddns-update-style ad-hoc; option subnet-mask 255.255.255.0; option broadcast-address 192.168.16.255; option routers 192.168.16.1; option domain-name-servers 193.210.18.18; option domain-name example.com; option option-128 code  $128 = \text{string}$ ; option option-129 code  $129 = \text{text};$ get-lease-hostnames true; next-server 192.168.16.10; option root-path 192.168.16.10:/opt/ltsp/i386; subnet 192.168.16.0 netmask 255.255.255.0 { range 192.168.16.100 192.168.16.199; if substring (option vendor-class-identifier,  $(0, 9) = P \times C$ lient $\{$ filename /tftpboot/lts/2.6.17.3-ltsp-1/pxelinux.0; } } Tärkeää kyseisessä konfiguroinnissa on oikeat tiedot verkostasi. Sekä optiot: get-lease-hostnames true; option root-path 192.168.16.10:/opt/ltsp/i386; sekä filename /tftpboot/lts/2.6.17.3-ltsp-1/pxelinux.0;

Optio filename ja option root-path sinun tulee katsoa tarkasti, vasta sen jälkeen kun itse LTSPpaketit ovat asennettu.

#### NFS-KERNEL-SERVER

NFS:llä tarkoitetaan Network File System:iä, joka on yleisesti Unixeissa käytetty protokolla jakamaan hakemistoja työasemien kesken. Tälle palvelinohjelmistolle ei tarvitse tässä vaiheessa tehdä mitään. LTSP-ohjelmisto osaa muokata tarvittavaa tiedostoa, niin että se on oikein. Kyseinen tiedosto on */etc/exports*.

#### SQUID - proxy palvelinohjelmisto

Squid käyttää konfigurointi tiedostoa */etc/squid/squid.conf* Squidin konfigurointi tiedosto on erittäin laaja(noin 4000 riviä), mutta oletukset ovat jotakuinkin hyvä, lisäämme vielä muutaman tarpeellisen määrityksen. Ne ovat:

cache\_dir ufs /var/spool/squid 5000 16 256 maximum\_object\_size 25000 KB acl our\_networks src 192.168.16.0/24 http\_access allow our\_networks error\_directory /usr/share/squid/errors/Finnish

## X-palvelimen eli "graafisen tilan" asennus

LTSP-työasemia on tarkoitus yleensä käyttää graafisesti, jota varten LTSP-palvelin tarvitsee x-palvelimen(x-server), jotta voi siihen voidaan etäkirjautua työasemilta graafisesti. Rootin oikeuksilla asennetaan tarvittavat paketit:

heaven<sup>\*#</sup>: apt-get install xserver-xorg gdm xorg-drivers-all libwww-perl gnome

Ensimmäinen paketti sisältää kaiken mitä tarvitaan graafiseen tilaan, toinen paketti gdm on graafinen sisäänkirjautumisikkuna, jota työasemta hyödyntävät etäkirjautumisessa. Kolmas paketti sisältää kaikki näytönohjain ajurit, jotka xserveriin on saatavilla. Ei ole välttämätöntä asentaa kaikki, vaan vain ne joita tarvitsee, mutta kaikkien asentaminen helpottaa mahdollisia näytönohjaimen vaihtamisia työasemissa. Neljäs paketti sisältää www-perl tuen, jota tarvitaan LTSP:ssä. Gnome on työpöytäympäristö, jota työasemat tulevat käyttämään etänä. Muita mahdollisia työpöytäympäristöjä ovat KDE, IceVm, Xfce sekä Enlightenment. Esimerkissä käytetään kuitenkin vakaaksi ja helppokäyttöiseksi havaittua Gnome työpöytää. Näille paketeille ei asennuksen jälkeen tarvitse tehdä mitään. Poikkeuksena gdm, joka pitää sallia vastaanottamaan xdcmp-pyynnöt verkosta. Gdm käyttää konfigurointi tiedostona */etc/gdm/gdm.conf,* jota tulee muokata seuraavasti:

[xdmcp] Enable=true Tässä vaiheessa asennusta on järkevää käynnistää palvelin uudelleen, ennen LTSP-ohjelmien asennusta. Palvelimen käynnistyksen jälkeen sinua tulisi tervehtiä graafinen kirjautumisikkuna gdm. Kirjaudu sisään ja Gnome työpöytä latautuu eteesi. Jos graafinen tila ei jostain syystä käynnisty on todennäköisesti kyseessä väärä konfiguraatio x-serverille. Tässä tapauksessa muokkaa tiedostoa */etc/X11/xorg.conf* vastaamaan palvelinlaitteistoasi.

## LTSP-ohjelmiston asentaminen ja konfigurointi

LTSP-palvelinohjelmiston asentaminen eroaa siinä mielessä muista esitellyistä palvelimista siinä mielessä, että paketteja ei kannata hakea apt - ohjelmalla, vaan suoraan http://www.ltsp.orgsivustolta. Tämä haku onnistuu helposti ja automatisoidusti kunhan ensin haetaan ltsputils paketti sivustolta. Debianille LTSP:tä asennettaessa kyseeseen tulisi paketti ltsputils.deb. Asennetaan paketti rootin oikeuksin komennolla:

*dpkg -i ltsputils.deb*

### LTSP-asetukset

Komennolla ltspadmin, päästään hallitsemaan ltsp:tä ja sen tarvitsemia ohjelmistoja. Ohjelma näyttää seuraavalta:

ltspadmin v0.17 LTSP dir: /opt/ltsp LTSP Administration Utility Install/Update LTSP Packages Configure the installer options Configure LTSP Quit the administration program Valitse sinisellä valittu kohta aukeaa pakettien asennus. Component Size (kb) Status [] ltsp\_core 80124 Not installed [] ltsp\_debug\_tools 4284 Not installed [] ltsp\_kernel 13976 Not installed [ ] ltsp\_libusb 896 Not installed [ ] ltsp\_localdev 4 Not installed [] ltsp\_pciutils 428 Not installed [] ltsp\_perl 28072 Not installed

[ ] ltsp\_rdesktop 1872 Not installed

[] ltsp\_scanners 29308 Not installed

[] ltsp\_vnc\_module 452 Not installed

[] ltsp\_x\_addtl\_fonts 17368 Not installed

[] ltsp\_x\_core 97716 Not installed

Valitse kaikki painamalla a-näppäintä. Paketit haetaan etäpalvelimelta ja asennetaan automaattisesti hakemistoon /opt/ltsp. Seuraavaksi määritellään LTSP asetuksia, kohdasta configure ltsp.Se listaa kaikki tarvittavat palvelut ja sen ovatko ne käytössä ja oikein konfiguroitu. Mene eteenpäin ja voit katsoa tarkemmin palveluiden tilaa ja/tai konfiguroida niitä uudelleen. Siirry kohtaa *configure services* manually ja käy läpi jokainen vaihe 1-11, huomaa, että tämän jälkeen kaikkien palveluiden tulisi olla kunnossa, mutta tarkista vielä */etc/dhcp3/dhcp.conf* tiedosto, että se vastaa käytössä olevaa verkkoasi. Seuraavaksi voit käynnistää jonkun käytössä olevista työasemista, bios-asetuksista tulee asettaa verkkokortti(PXE-boot, LAN..) ensimmäiseksi laitteeksi jolta käynnistetään.

## LTSP ja paikalliset laitteet

LSTP:n paikallisten laitteiden tuki on vasta kehitysvaiheessa, joten luotettavaan toimintaan tarvitaan hieman enemmän työtä. Tällä hetkellä tuettuja laitteita ovat ide-cdrom, diskettiasemat, usbmuistit ja usb-diskettiasemat. Paikalliset laitteet käyttävät FUSE:n päälle tehtyä ltpsfs tiedostojärjestelmää. Seuraavat paketit tarvitaan:

fuse-source fuse-utils libfuse2

Sekä kernelin headers-paketti. Esimerkissä ne asennetaan komennolla apt-get install fusesource fuse-utils libfuse2 kernel-headers module-assistant. Seuraavaksi tarvitsee rakentaa FUSE. Se tapahtuu komennolla

m-a a-i fuse

Jos komento suoriutuu ilman ongelmia, tulee fuse ladata kerneliin. Komennetaan:

modprobe fuse

Fuse kannattaa myös lisätä latautumaan automaattisesti palvelimen käynnistyksen yhteydessä.

Echo fuse> > /etc/modules

Tarvitaan myös luoda tiedosto /etc/fuse.conf, jotta liitetyt laitteet näkyvät nautiluksessa (gnomen tiedostonhallinta). Tiedostoon lisätään *user\_allow\_other* Tämä sallii famd:n tai gamin:in pääsyn ltspfs:ään. Famd on ohjelmisto, joka seuraa reaaliajassa muutoksia tiedostojärjestelmässä (hakemistojen poisto, muokkaus, tiedostot jne.) Eri Linux levitysversioille löytyy ohjeita fuse:n asennukseen täältä:

http://wiki.ltsp.org/twiki/bin/view/Ltsp/LTSP-42-LocalDev

### Käyttäjäoikeudet

Jotta työasemien käyttäjät voivat käyttää laitteita heidät tulee lisätä fuse - käyttäjäryhmään. Tämä kannattaa hoitaa niin, että määritetään /etc/adduser.conf tiedostoon niin että kaikki uudet käyttäjät lisätään oletuksena ryhmään fuse. Alla esimerkki:

#/etc/adduser.conf EXTRA\_GROUPS=fuse ADD\_EXTRA\_GROUPS=1

Myös fuseen liittyvät ohjelma fusermount tarvitsee oikeanlaiset oikeudet toimiakseen kunnolla. Komennolla *chmod 4755 usr/bin/fusermount* hoidetaan tämä.

### Lisäpaketit

Lokaalien laitteiden käyttöön tarvitaan vielä paketti *localdevice,* tämä kannattaa noutaa LTSP:n sivustolta, tarkemmin ottaen *http://wiki.ltsp.org/twiki/bin/view/Ltsp/LTSP-42-LocalDev.* Asennetaan paketti(debianissa) *dpkg -i paketti.deb* Muille jakeluversioille löytyy ohjeet ylläolevasta linkistä. Komenna vielä *apt-get install libx11-protocol-perl*, jotta perl-scriptit saadaan tuetuksi.

### Laitteiden käyttöönotto

Tämä on yksinkertaista tiedostossa /opt/ltsp/i386/etc/lts.conf lisätään rivi LOCAL\_STORAGE = YAlla esimerkki projektissa käytetystä tiedostosta:

```
#/opt/ltsp/i386/etc/lts.conf
[Default]
SERVER = 192.168.16.10
XSERVER = autoX MOUSE PROTOCOL = PS/2
X_MOUSE_DEVICE = /dev/psaux X_MOUSE_RESOLUTION = 400X_MOUSE_BUTTONS = 3
XkbLayout = fiUSE XFS = NSCREEN_01 = startx
LOCAL STORAGE = YLOCAL_DEVICE_01 = /dev/hdc:cdrom
```
 $LOCAL\_DEVICE_02 = /dev/fd0:floppy$  $HOTPLUG = Y$ ALLOW\_UNKNOWN\_USB = Y ALLOW\_SHUTDOWN = Y ALLOW\_PROCRED = Y

Paikalliset laitteet tulee vielä määritellä missä laitepaikassa ne sijaitsevat. Työasemat kannattaa pitää mahdollisimman samanlaisina.

#### Verkosta käynnistys

#### Uudehkot koneet

Jos työaseman rauta tukee suoraan PXE:tä ja verkosta käynnistystä (vähänkin uudemmat osaa) niin BIOS:ssa voidaan asettaa ne käynnistymään sieltä. BIOS -> First Boot Device: NET

Verkkokortin BIOS:

(Tässä tapauksessa 3COM)

Boot Method: PXEConfig Message: EnabledMessage Timeout: ForewerBoot Failure Prompt: Wait for time

#### Vanhat koneet

Tässä tapauksessa haettiin DOSista käynnistyvä verkkokorttista riippuvainen ohjelmisto (vaikkakin 3c90x tukee a/b/c korteja ym. muttei 3c509:jä) helpon vaihdettavuuden takia.Siellä on myös kattava asetusten säätö mitä protokollia ohjelma tukee. Haetaan DOS käynnistyslevyke (www.bootdisk.com tai FREEDOS) ja poistetaan sieltä kaikki tarpeetomat tiedostot (kaikki paitsi io.sys, msdos.sys ja command.com). Haetaan COM tiedosto www.rom-o-matic.net:stä ja tallennetaan se disketille DOS:n 8+3 nimellä. Lisätään autoexec.bat:iin ltspnetcard.com (muista tallentaa se DOS muoton (nano:ssa Meta+D)). Ajurien lähdekoodit on mahdollista myös kääntää itse. Miinuspuolena voisi todeta ettei ajurivalikoima ole kovinkaan kattava varsinkin nykyään harvinaisempien ethernetkorttien osalta.

#### Tarkoitukseen kehitellyt koneet

Myynnissä on halpoja ThinClient päätteiksi tarkoitettuja koneita, missä on tarvittavat liitännät (USB, verkkoliitäntä pxe-tuella, nykyaikainen näytönohjain)

## Laajennettavuudesta

Linux pohjaisuuden ansiosta tämä on laajennettavisssa mitä erilaisimpiin verkkoihin ja ratkaisuihin:

Useita LTSP-palvelimia (vaatii erillisen DHCP palvelimen).

Yrityksen sisäinen sähköpostipalvelin (tarvitsee vain konfiguroida lähettämään posti eteenpäin).

Kotihakemistot erillisellä palvelimella.

Palomuuri + proxy + liikenteen suodatus / virusskannaus palvelinohjelmisto.

Tietoturvallinen etäkäyttö(ssh).

Intranet.

```
SQL+PHP+HTTP-palvelut.
```
Internet(DMZ)

HTTP+PHP palvelin hakee sisäverkosta yleiseen käyttöön tarkoitetut ajanmukaiset kannat (hinnastot ym.).

Windows Terminal-server etäkäyttö esimerkiksi rdesktop-ohjelmistolla.

## Lähiverkon laajennettavuus

LTSP:tä käyttävää lähiverkkoa voidaan laajentaa aina täysipainoiseksi yritysverkoksi asti. Alla esimerkkikaavio:

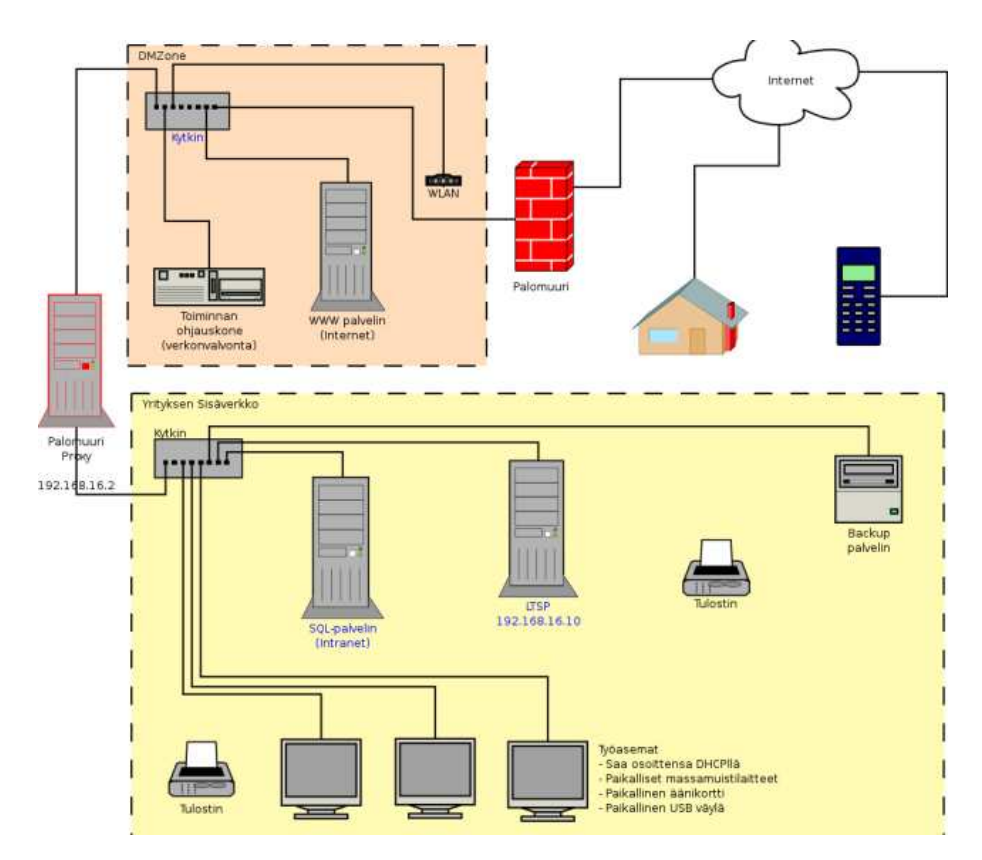

## Tietoa internetissä

Noormarkun koulun käyttökokemuksia LTSP-palvelimista:

http://www.flug.fi/linuxkouluissa/raportit/linux\_kouluissa\_Noormarkku.pdf ja paremmin ajantasalla oleva versio:

http://edu.noormarkku.fi/ltsp/laitteisto.html

#### LTSP wikipediassa:

http://en.wikipedia.org/wiki/Ltsp